Metadata for names and controlled access terms in AT is entered through the "Names & Subjects" tab in the Resource record.

#### **1) NAMES**

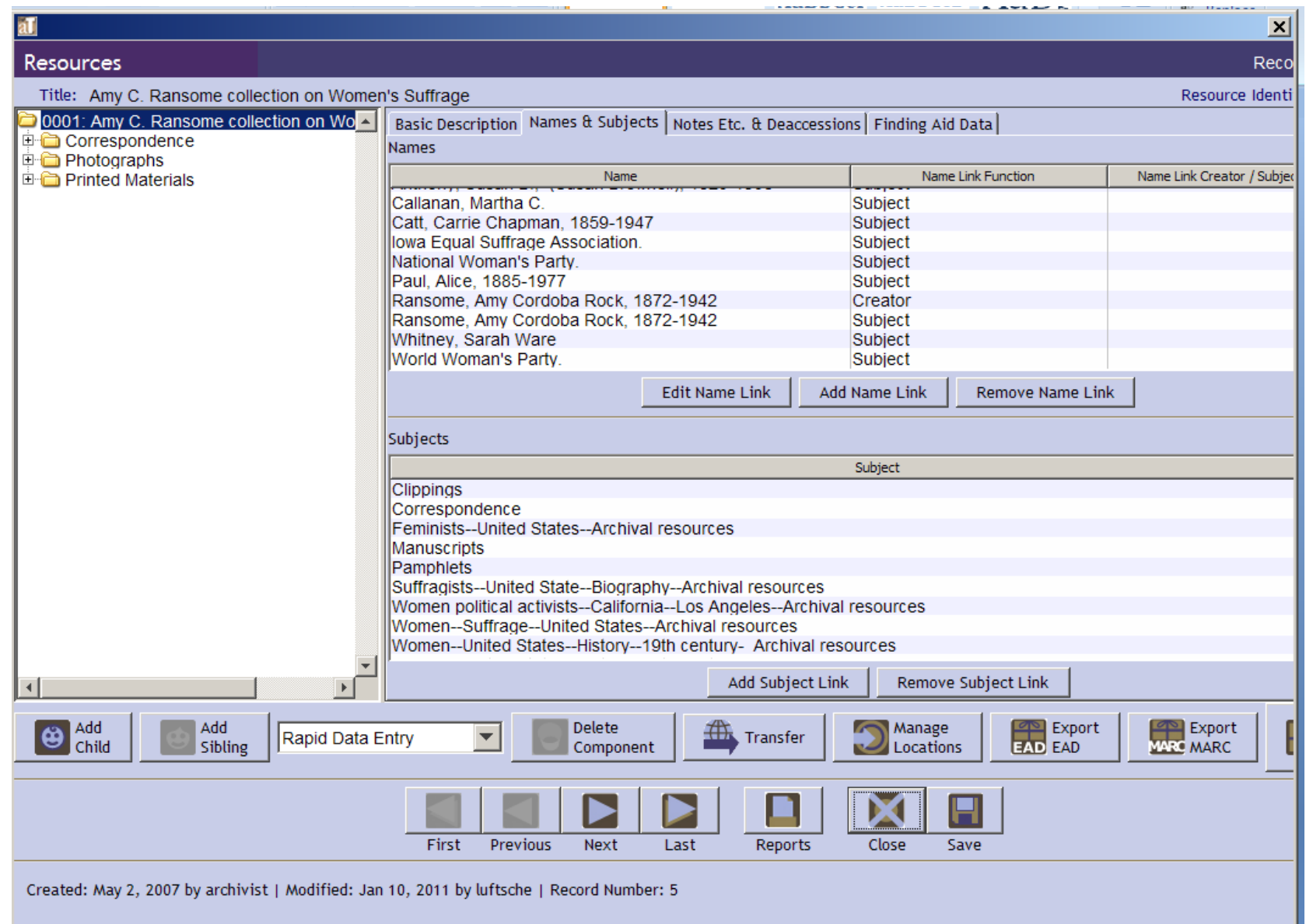

Please consult the Library of Congress Name Authority File [\(http://authorities.loc.gov\)](http://authorities.loc.gov/) to determine if the name you want to include has been established. The authority files are also accessible via Classification Web. Please click on the link to the Authorized Heading to confirm the name and to confirm what elements will go in which fields in the AT name record.

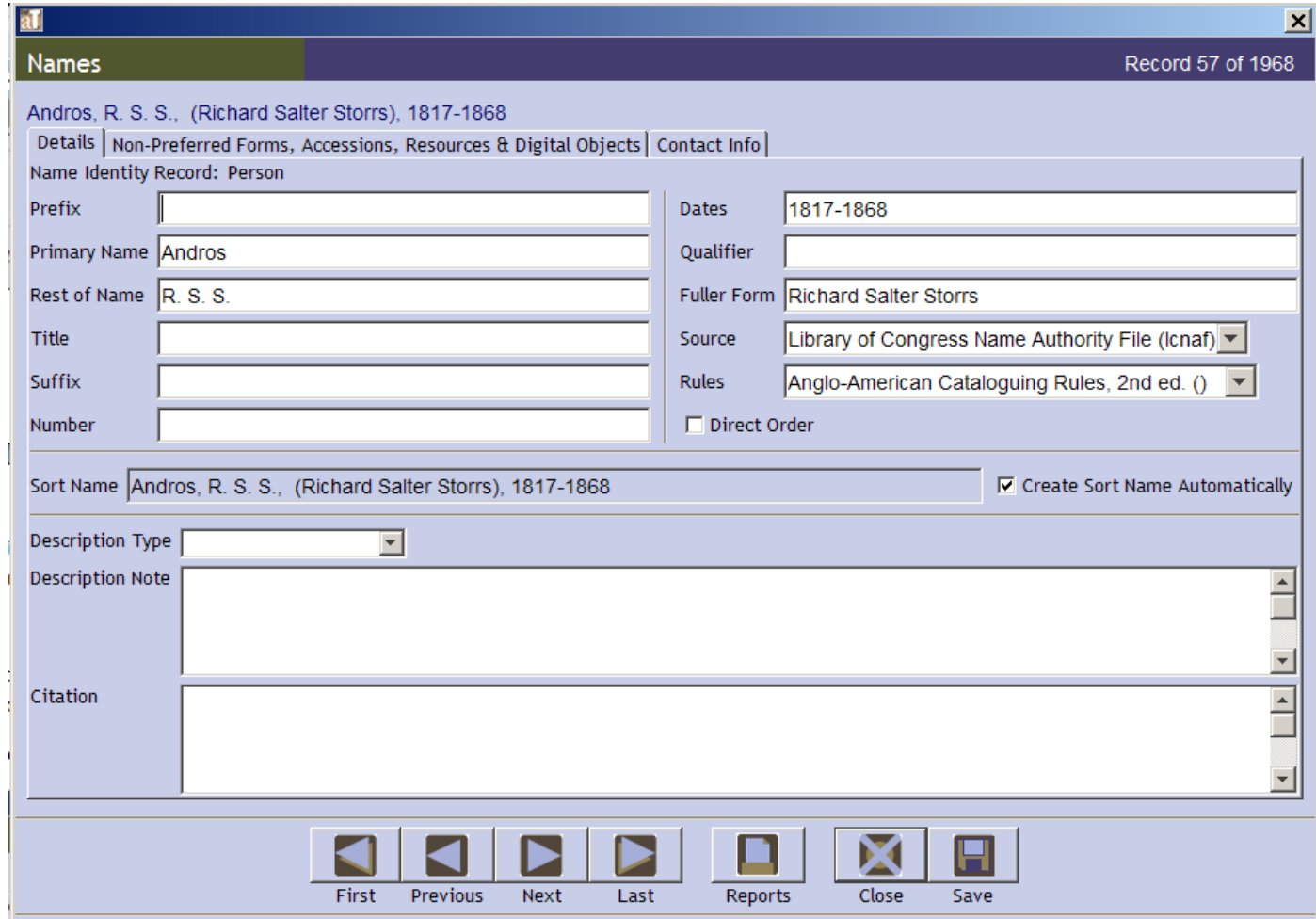

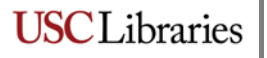

#### LOC website:

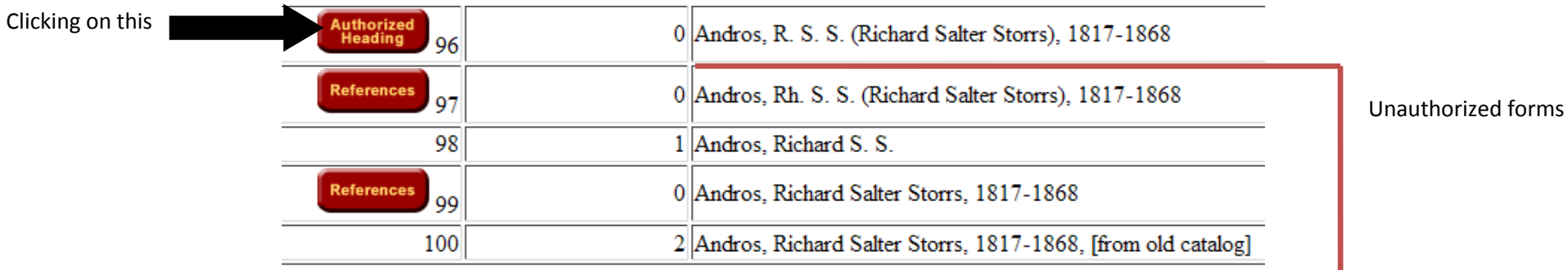

#### Will bring up this

SOURCE OF HEADINGS: Library of Congress Online Catalog INFORMATION FOR: Andros, R. S. S. (Richard Salter Storrs), 1817-1868

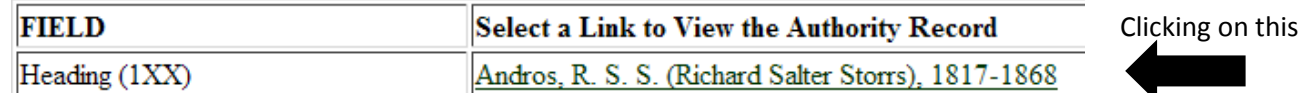

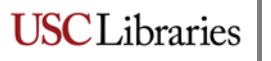

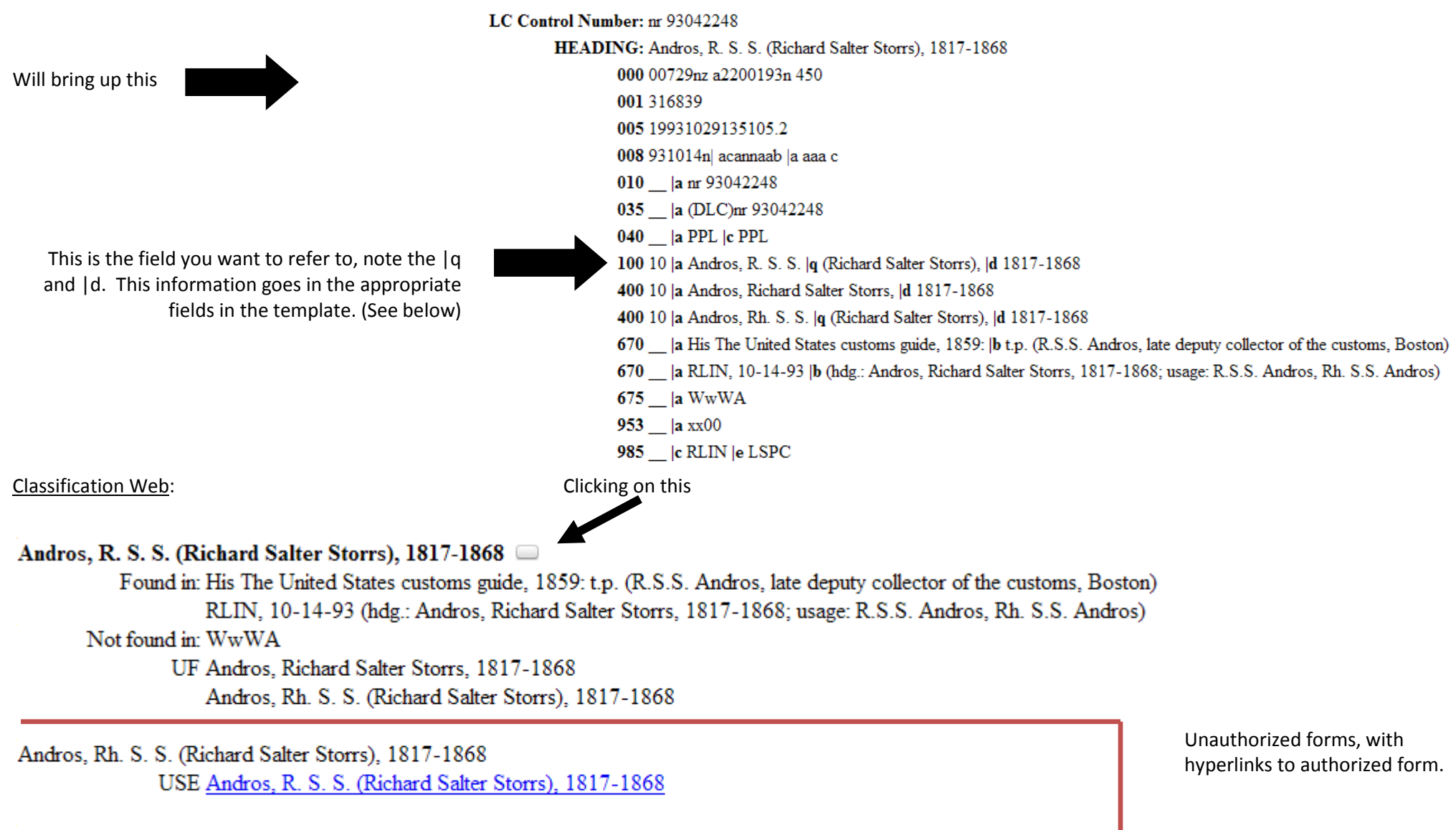

Andros, Richard Salter Storrs, 1817-1868

**USC** Libraries

USE Andros, R. S. S. (Richard Salter Storrs), 1817-1868

Will bring up this

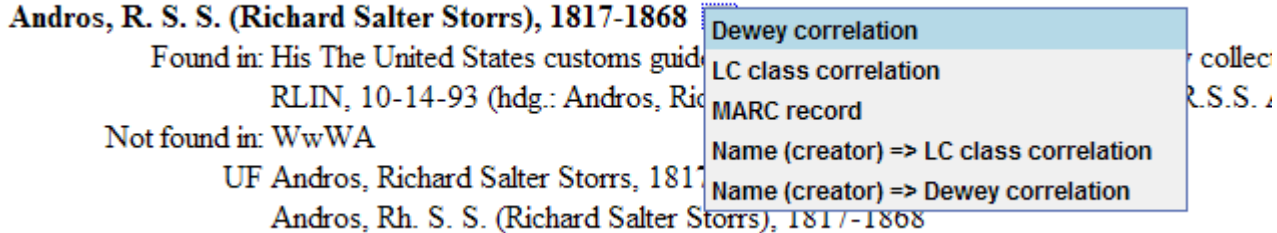

### Name Authority Record [Andros, R. S. S. (Richard Salter Storrs), 1817-1868]

Click on "MARC record" to see this

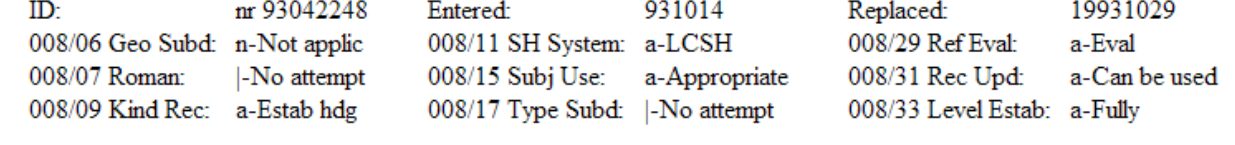

- 010 Sam 93042248
- 040 Sa PPL Sc PPL
- 100 1 \$a Andros, R. S. S. \$q (Richard Salter Storrs), \$d 1817-1868
- 400 1 \$a Andros, Richard Salter Storrs, \$d 1817-1868
- 400 1 \$a Andros, Rh. S. S. \$q (Richard Salter Storrs), \$d 1817-1868
- 670 \$a His The United States customs guide, 1859: \$b t.p. (R.S.S. Andros, late deputy collector of the customs, Boston)
- 670 Sa RLIN, 10-14-93 \$b (hdg.: Andros, Richard Salter Storrs, 1817-1868; usage: R.S.S. Andros, Rh. S.S. Andros)
- 675 Sa WwWA

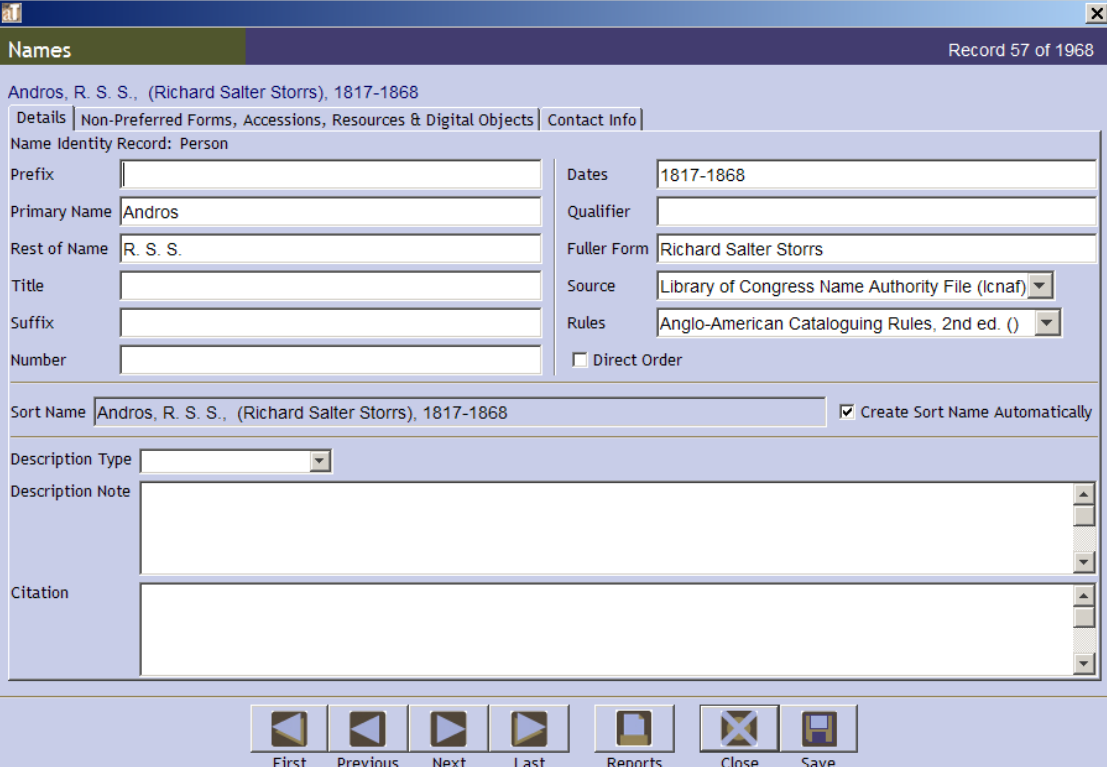

Please make sure to select **Library of Congress Name Authority File** for your source (you should not be finding authorized names anywhere else) and please choose **Anglo-**American Cataloguing Rules, 2<sup>nd</sup> ed. for the Rules, not DACS. Any names you create can potentially be submitted to NACO and those names must be formatted according to AACR2R, not DACS. Choosing DACS creates a snowball effect of changes that must be made in order to export the correct metadata for bibliographic and authority records.

Checking the LOC Authority record is especially important for government bodies whose names begin with a jurisdiction (i.e. geographic) name, e.g. "Los Angeles (Calif.). Board of Education".

**USC** Libraries

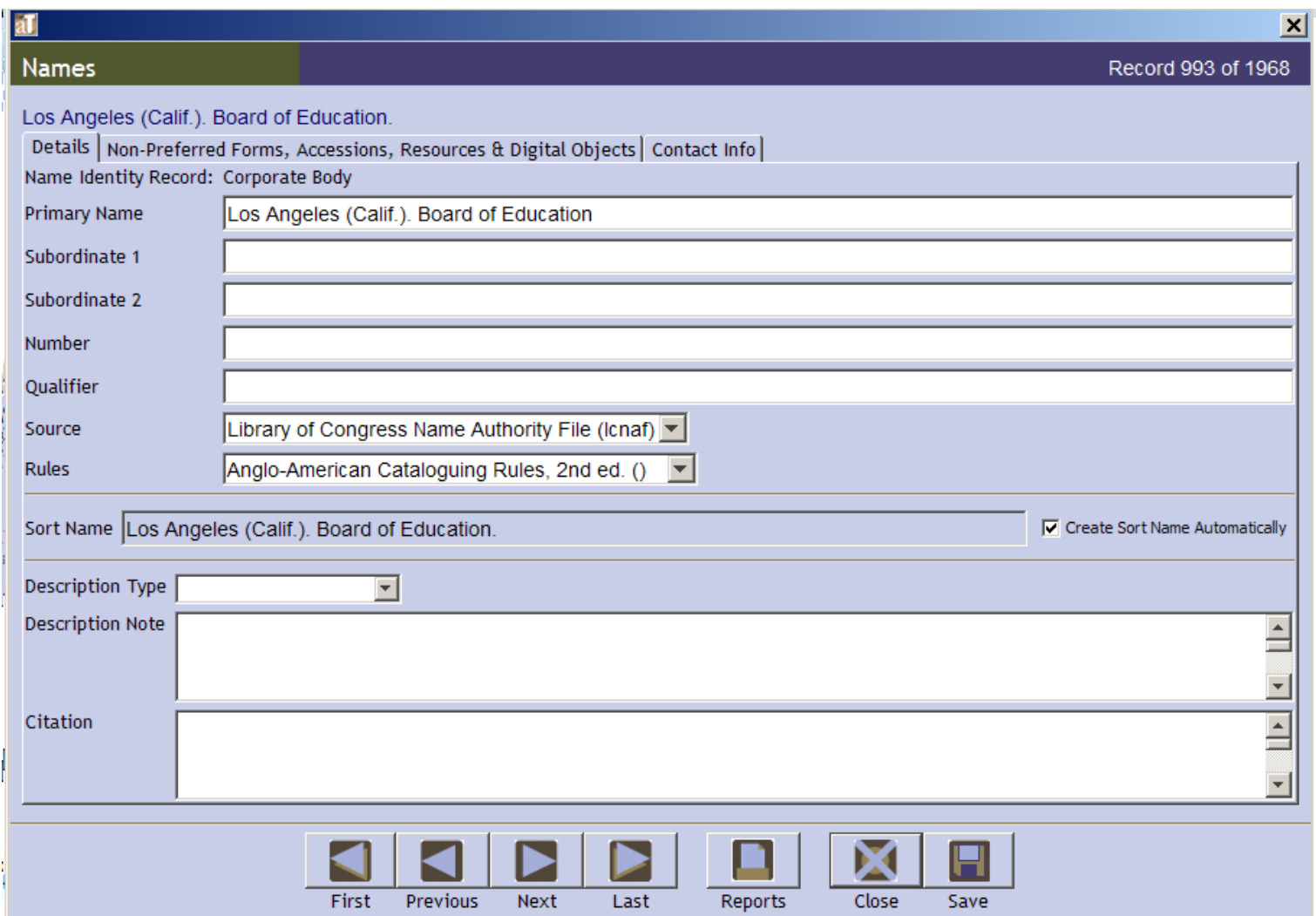

Subordinate body (Board of Education) should be listed in the Subordinate 1 field.

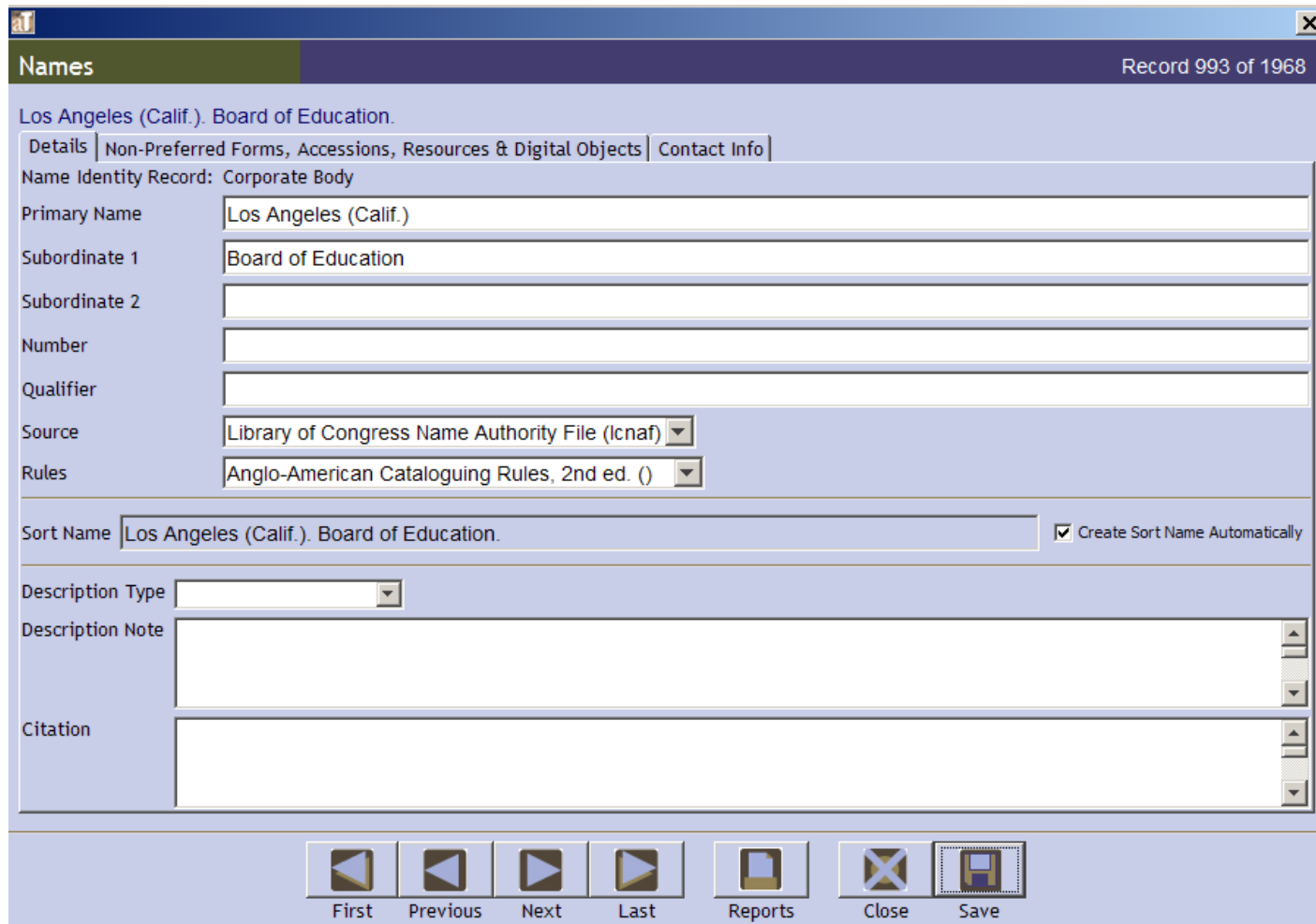

*Note: Please do not include a period at the end of any fields in these templates. AT supplies them automatically.*

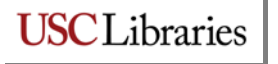

Clicking on the Authority Record in the Authority File or the MARC record in Classification Web will take you to the MARC Authority record, which shows the correct form of the name in the 1xx field. Subordinates will be shown in |b. Any data in a subfield goes in a subordinate field in your Name record.

> LC Control Number: no 91008141 HEADING: Los Angeles (Calif.). Board of Education

> > 000 00635nz a2200181n 450

001 2131497

005 19910729133621.7

008 910328n| acannaab |a ana

```
010 | a no 91008141
```
035 \_ |a (DLC)no 91008141

040 \_ |a DLC-S |c DLC-S

110 10 |a Los Angeles (Calif.). |b Board of Education

410 10 |w nnaa |a Los Angeles. |b Board of Education

510 20 |a Board of Education of the City of Los Angeles

670 \_ |a Inside-- the Los Angeles colleges, Nov. 1966: |b p. 1 (Los Angeles Board of Education)

675 \_ |a LC data base, 3-29-91 (hdg.: Board of Education of the City of Los Angeles)

 $953$  | |a xx00

985 \_\_ |c OCLC |e LSPC

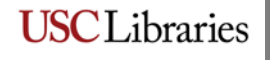

#### Name Authority Record [Los Angeles (Calif.). Board of Education]

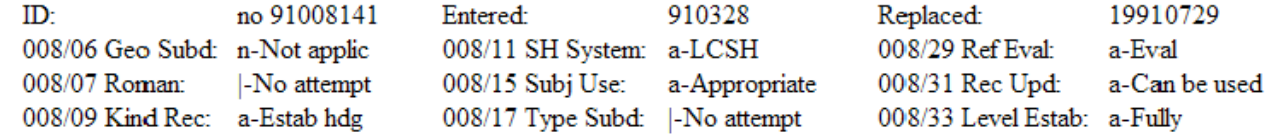

- 010 Sa no 91008141
- 040 Sa DLC-S Sc DLC-S
- 110 1 \$a Los Angeles (Calif.). \$b Board of Education
- 410 1 \$w nnaa \$a Los Angeles. \$b Board of Education
- 510 2 \$a Board of Education of the City of Los Angeles
- 670 Sa Inside-- the Los Angeles colleges, Nov. 1966: \$b p. 1 (Los Angeles Board of Education)
- 675 Sa LC data base, 3-29-91 (hdg.: Board of Education of the City of Los Angeles)

When the name you need to enter is not found in the Authority File (i.e., it has not yet been established), you must "create" (establish) the name. Choose the most common form of name found in the collection. Do research to confirm the name, and if possible, to find dates (for persons).

r

Acceptable sources of information:

- 1) Material in the collection itself—letters, clippings, etc.
- 2) Use a search engine, like Google, to see what you can find.
- 3) Check the (Historical) Los Angeles Times for an obituary (if a local person) or other information (for a corporate body or family).
- 4) Check other newspapers (available through the electronic resources search in Homer).

Document your sources. Record the source in the Description Note field or print out what you have found from the internet and save in a file to give to me. (Ultimately all this information will go in an accession/collection file in the filing cabinet next to Rachelle's desk.)

You may find variant forms of the name. This is especially common with government bodies; these entities invariably go through name changes over the course of their administrative history. You need to make sure you use the latest form of the name in use at the time the material in your collection was created, but note earlier and later names, if possible. I will use that information in the authority record(s). Record any variant forms in the Names creation template on the "Non-Preferred Forms…" tab. If possible, record sources for variant forms in the Description Note field on the first tab, or print out what you have found.

This information is required if we submit the name to NACO.

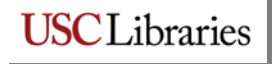

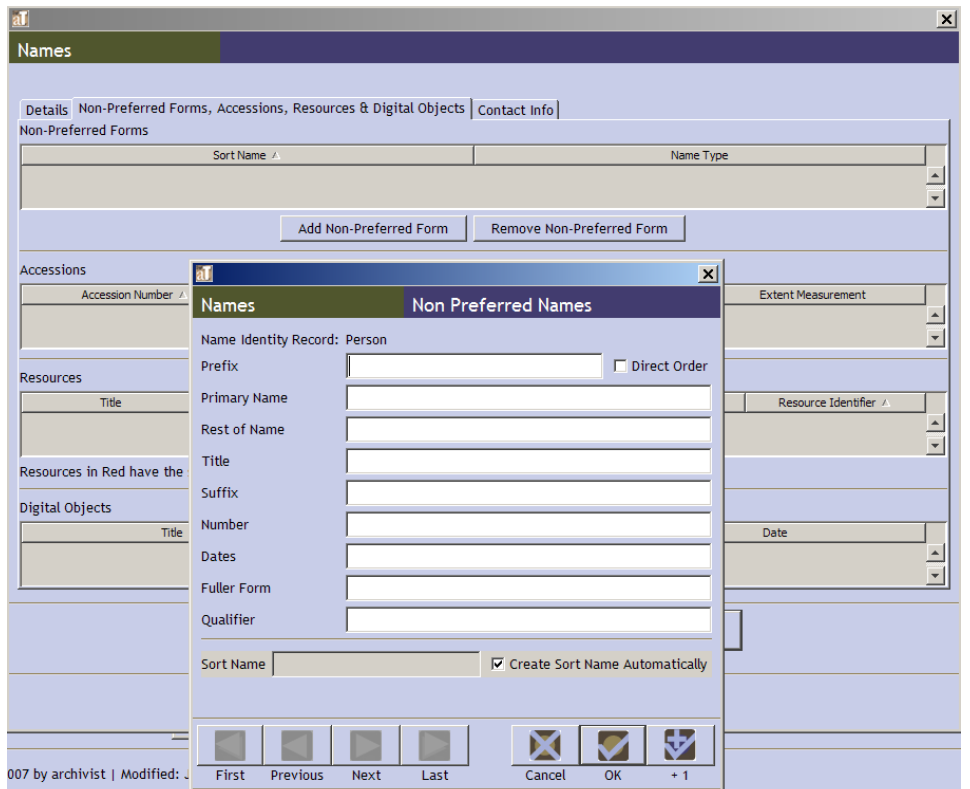

Once you have created your name, you must assign it a role. Collections with creators will have those creators listed as both "Creator" and "Subject" (2 or more separate entries—see below).

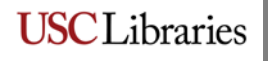

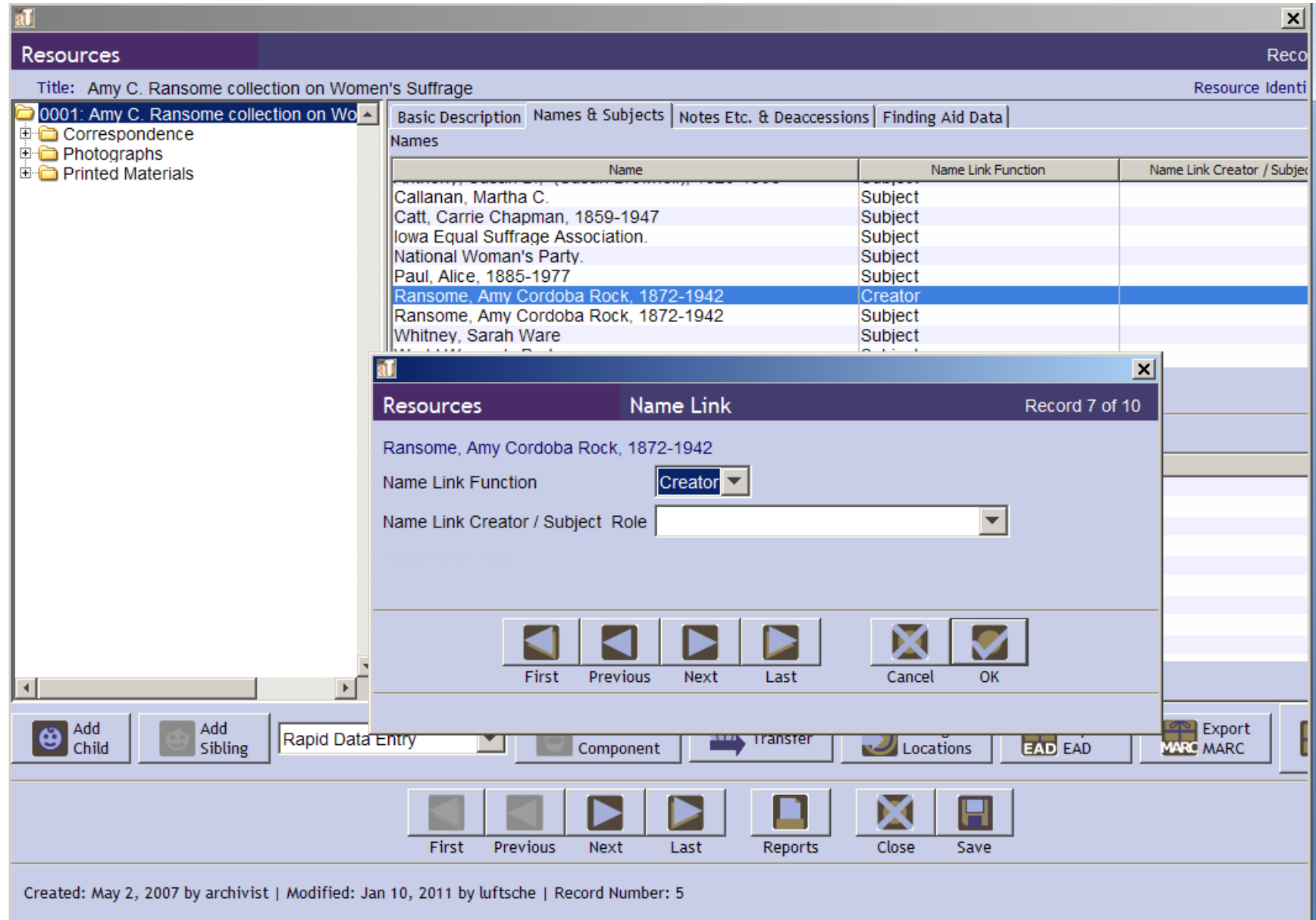

When adding a name as a Subject, you must choose an appropriate Name Link Form. Always choose "Archives"; you may also want to include other Forms (e.g., Correspondence, History, etc.—whatever is appropriate). Bear in mind that additional Forms require repetitions of the name. Not all terms will be in the drop down list. If you need a term added, please contact Sue. **Personal, corporate and family names NEVER go in the Subjects section.**

Bear in mind that, according to cataloging rules, not all terms are appropriate to be used with personal/corporate/family names. Consult the Subject Heading Manual in Catalogers' Desktop: Free-floating subdivisions: Names of Persons (H1110) or Corporate Bodies (H1105).

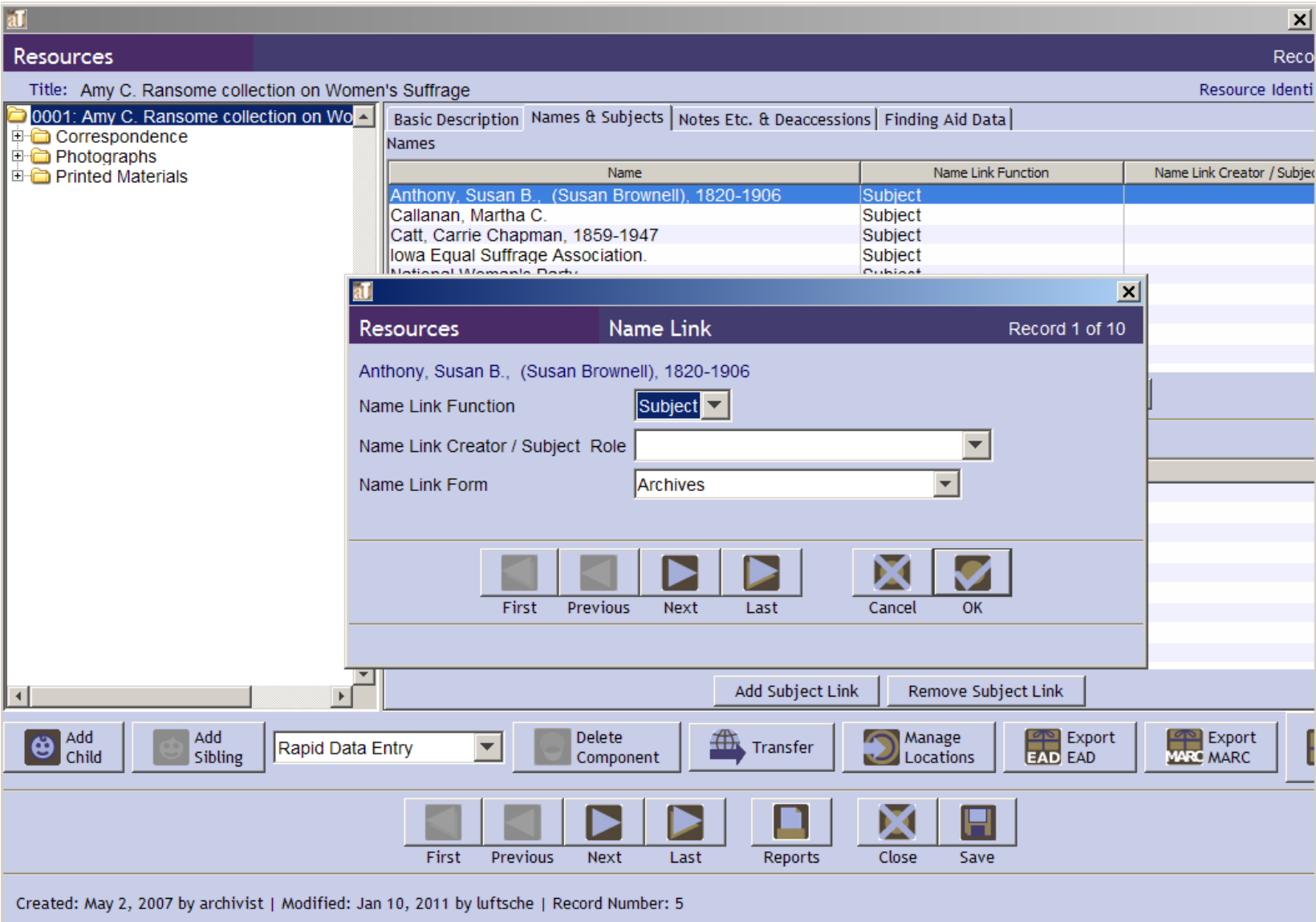

#### **2) SUBJECTS**

Subject headings can be classified in a number of ways. The **only** types we regularly use are:

- 1) Topical (MARC field 650)
- 2) Form/Genre (MARC field 655)
- 3) Geographic (MARC field 651)

Any other type will require "special handling" (Uniform Title, Occupation). Please discuss with a cataloger.

- 1) Topical terms. The ONLY source for topical terms is the Library of Congress Subject Headings (LCSH). Please do not code a term you found in any other thesaurus as LCSH, and conversely, do not use LCSH terms as form/genre (they are not, although they may sound like it). [There may be a rare occasion where you may require a specialized subject heading that is appropriate to a specific discipline, such as medical subject headings; in that case, choose the appropriate thesaurus.]
- 2) Form/Genre terms. These terms describe the format of materials in the collection you are describing. The primary thesauri to use are the Art and Architecture Thesaurus (AAT) or the Thesaurus for Graphic Materials (TGM). Please do not code these terms Topical or use any of these terms topically (ie, include topical or geographic subdivisions). Make sure you choose the correct thesaurus for your drop down; this information is exported in the MARC record and is necessary for bibliographic cataloging validation.
- 3) Geographic names. Please check all place names in the Library of Congress Authorities. If it is not in the Authorities please format the term according to AACR2 rules (Chapter 23, available through Catalogers' Desktop). Any questions about this, please discuss with a cataloger.

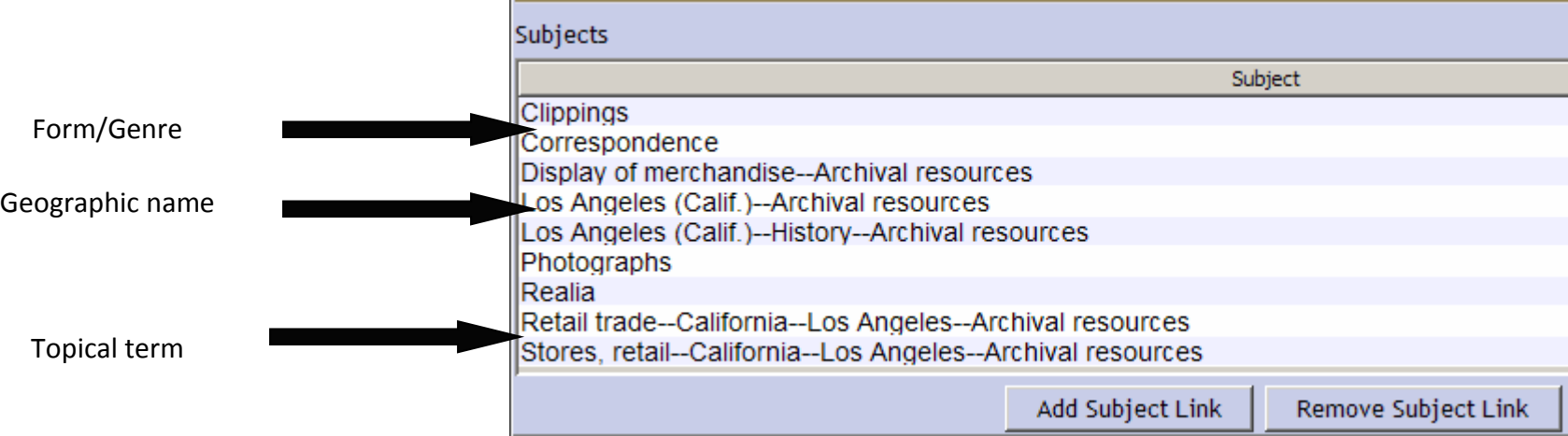

# $\mathop{\mathbf{SCI}}$  ibraries

*As with names, the choice of thesauri determines MARC record output coding. Thus, choosing incorrect or inappropriate thesauri requires me to go back and make manual changes to the records.*

**Topical terms** can be browsed/searched through Classification Web, available through Catalogers' Desktop. If you do not yet have Catalogers' Desktop, see Melinda. Classification Web functions like a thesaurus, providing authorized terms, USE references, related terms, etc. If you are constructing a new subject string and have questions about the order of elements, please discuss with a cataloger.

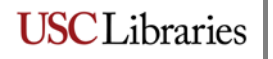

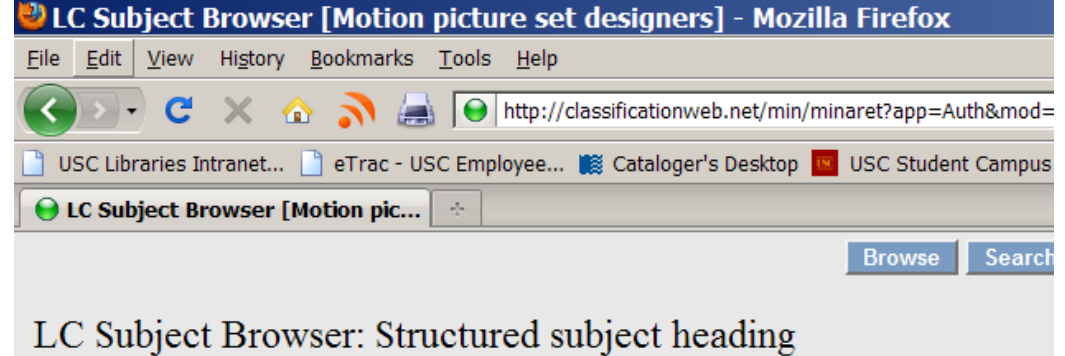

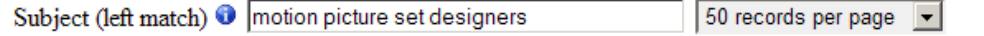

Motion picture set designers (May Subd Geog) **BT** Set designers

Motion picture soundtracks **USE Film soundtracks** 

Motion picture stars USE Motion picture actors and actresses

Motion picture stock materials **USE** Stock footage

Motion picture story editors USE Story editors (Motion pictures)

Motion picture studios (May Subd Geog)

UF Companies, Motion picture

Film companies

Film studios

Motion picture companies

Motion picture production companies

Moving-picture studios [Former Heading]

Production companies, Motion picture

- Studios, Motion picture
- **BT** Business enterprises

**Service**  $\sim$ 

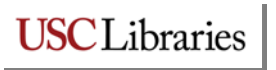

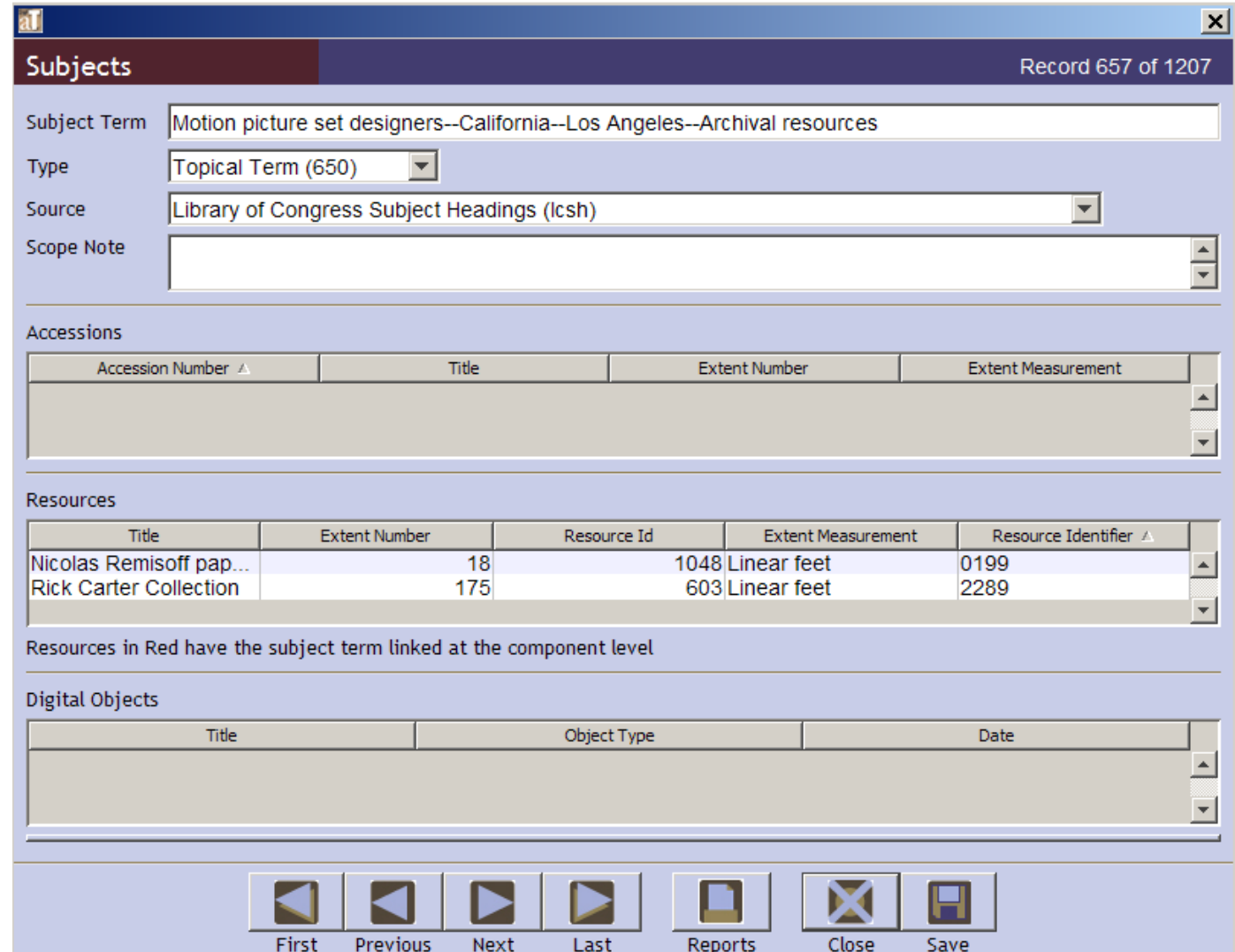

As per Instruction sheet H1230 from the Subject Heading Manual (attached), topical terms and geographic names will almost ALWAYS be subdivide with –Archival resources. Form and genre terms will NOT be further subdivided.

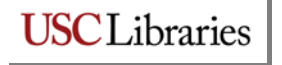

Geographic names are searched through the LOC Authorities. Geographic names are formatted "City (Sta.)", i.e., the name of a city is qualified by its state (cities in other countries are treated in the same way—City (Country)). If you search the authorities for "Los Angeles, Cal.", you can see in the example below what results are displayed. Note the authorized heading.

> SOURCE OF HEADINGS: Library of Congress Online Catalog YOU SEARCHED: Name Authority Headings = los angeles, cal SEARCH RESULTS: Displaying 1 through 100 of 100.

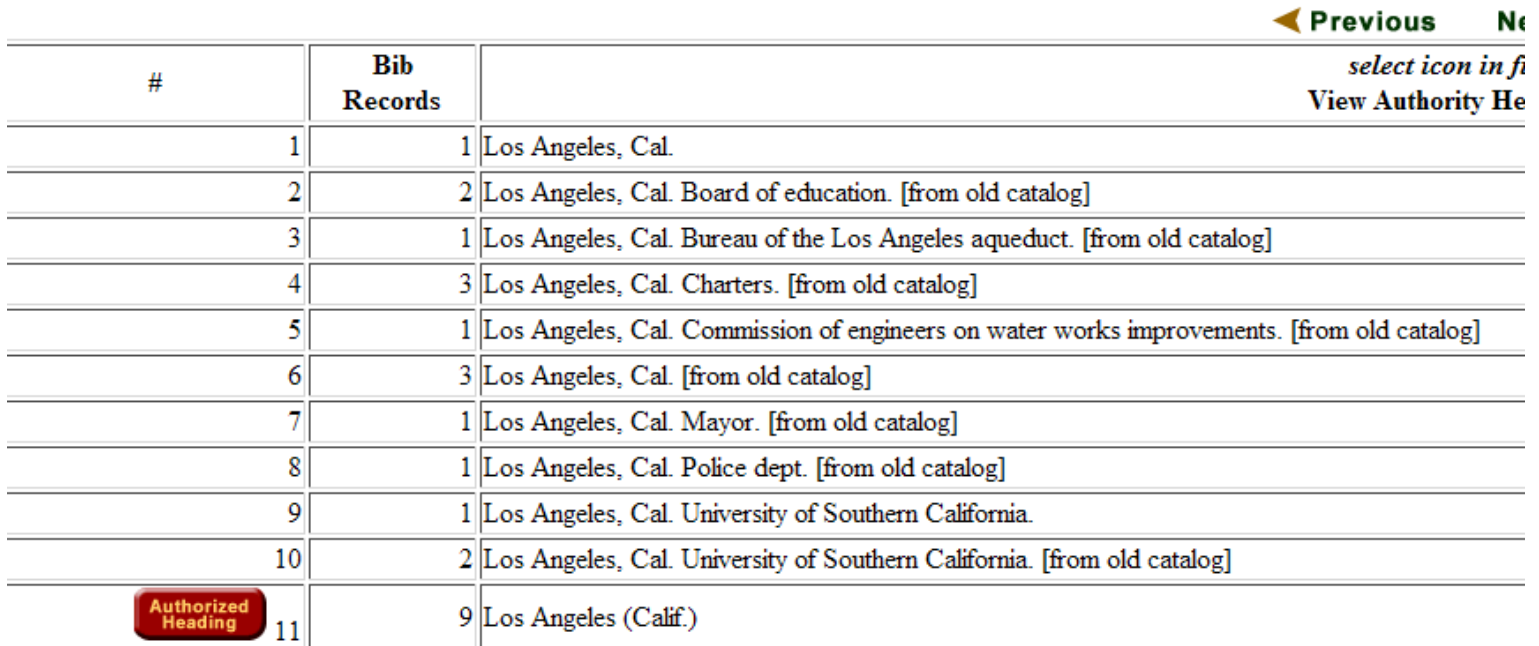

Unfortunately, the LOC Authorities do not provide user-friendly see or see also references. Your search term is interpreted literally, so you may have to perform multiple searches to absolutely determine if your geographic heading has been established.

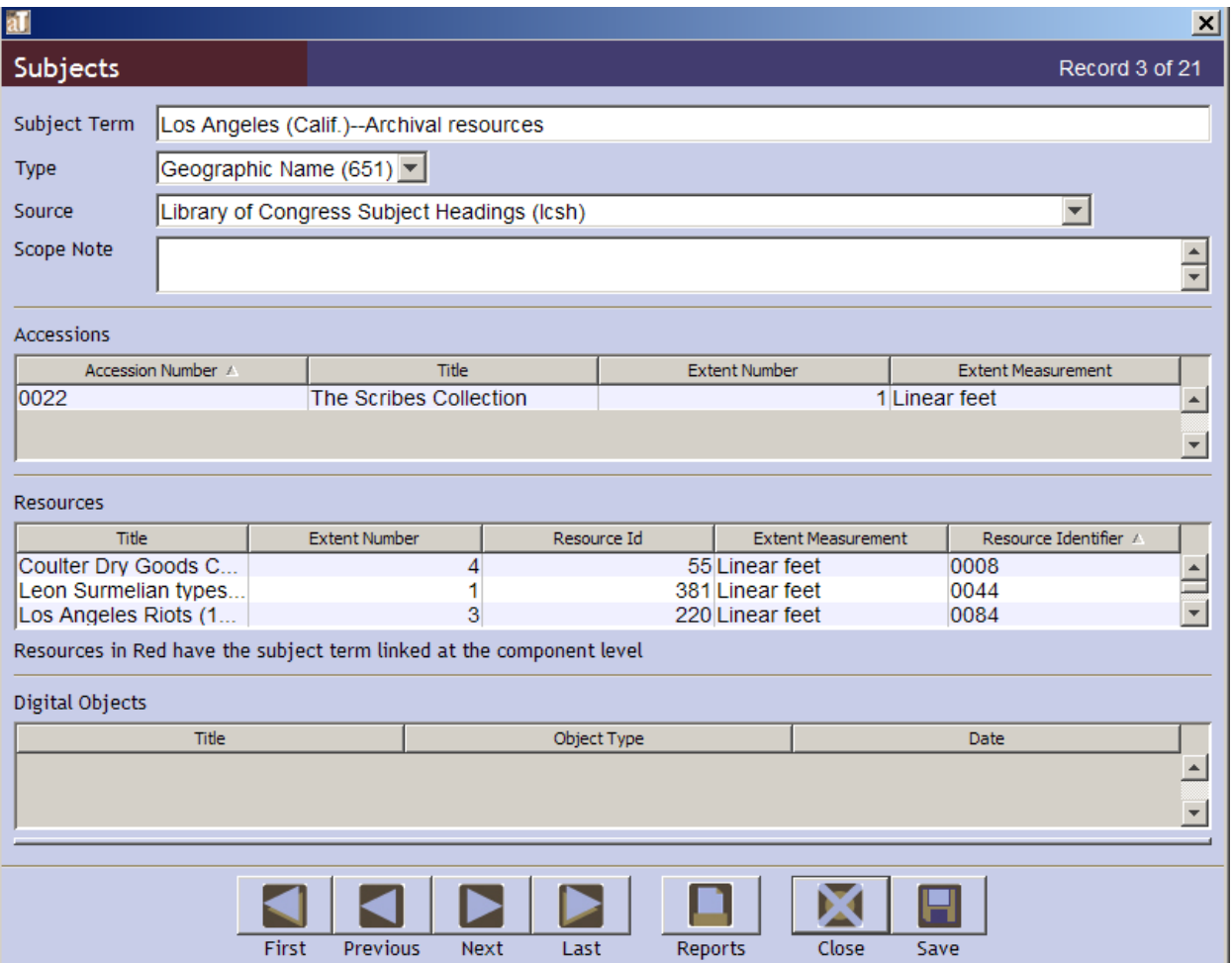

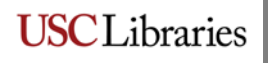

#### Genre/form terms:

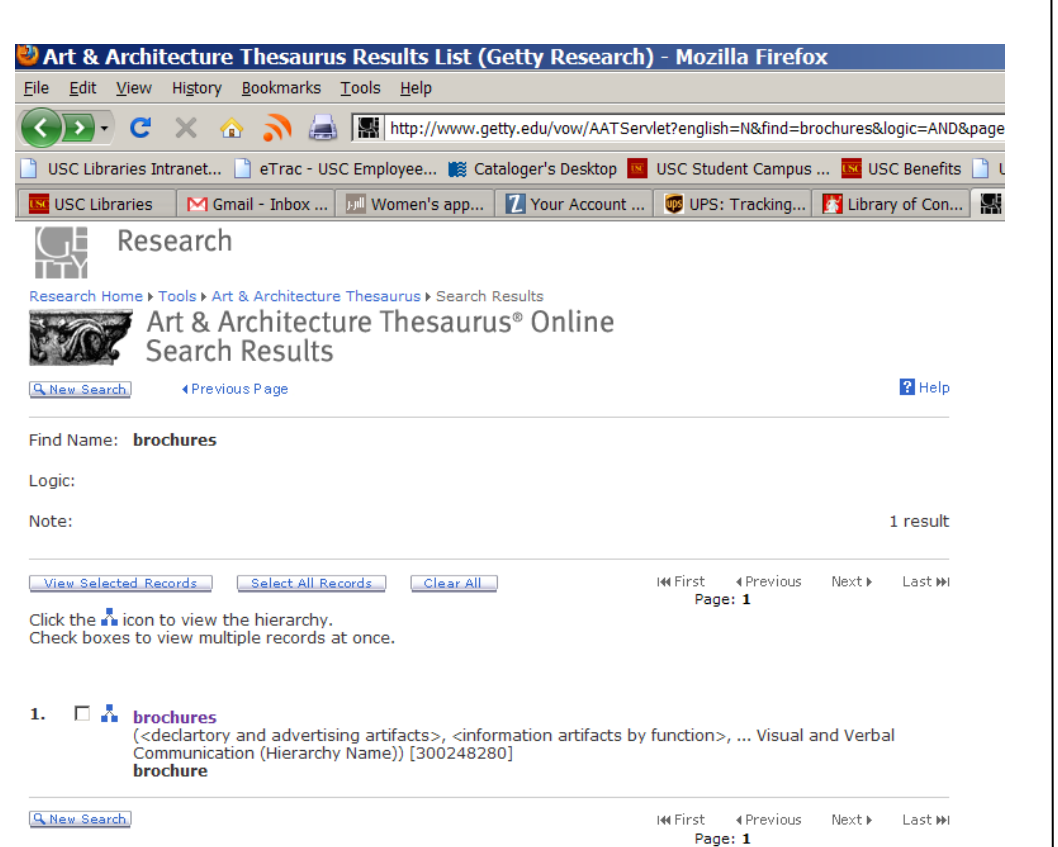

#### File Edit View History Bookmarks Tools Help ( ) → C X n M M http://www.getty.edu/vow/AATFullDisplay?find=brochures&logic=AND&note=&e USC Libraries Intranet... <sup>1</sup>] eTrac - USC Employee... 18 Cataloger's Desktop N USC Student Campus ... No USC Benefits **ISC USC Libraries** M Gmail - Inbox ... | D. Women's app... | W Your Account ... | **19** UPS: Tracking... | | | Library of Con... Research TTY Research Home ▶ Tools ▶ Art & Architecture Thesaurus ▶ Full Record Display Art & Architecture Thesaurus® Online Full Record Display  $P$  Help **Q** New Search ∢Previous Page Click the A icon to view the hierarchy. ID: 300248280 **Record Type: concept brochures** (<declartory and advertising artifacts>, <information artifacts by function>, ... Visual and Verbal Communication (Hierarchy Name)) Note: Printed or graphic material intended for promotional or publicity purposes, such as small printed works describing the features or amenities of a place, an organization, or other concern. **Terms:** brochures (preferred,C,U,English-P,D,U,PN)  $(Dutch-P,D,U,U)$ brochure (C,U,English,AD,U,SN) (Dutch, AD, U, SN) (French, AD, U, SN) Broschüre (C,U,German,AD,U,SN) brossura (C,U,Italian,AD,U,SN) folletos (publicidad) (C,U,Spanish-P,D,U,PN) folleto comercial (C,U,Spanish,AD,U,SN) folleto (publicidad) (C,U,Spanish,AD,U,SN) catálogo publicitario (C,U,Spanish,UF,U,SN) broschyr (C,U,Swedish,AD,U,SN) Facet/Hierarchy Code: V.VW **Hierarchical Position:** Λ **Objects Facet** Λ .... Visual and Verbal Communication (Hierarchy Name) (G) ٨ ........ Information Forms (Hierarchy Name) (G) A ............ <information forms (Guide Term)> (G) A. .................. <information artifacts> (G)

Art & Architecture Thesaurus Full Record Display (Getty Research) - Mozilla Firefox

لاحتجاز المستقصدين والتأميس وعقفت المادوو والمستحققة

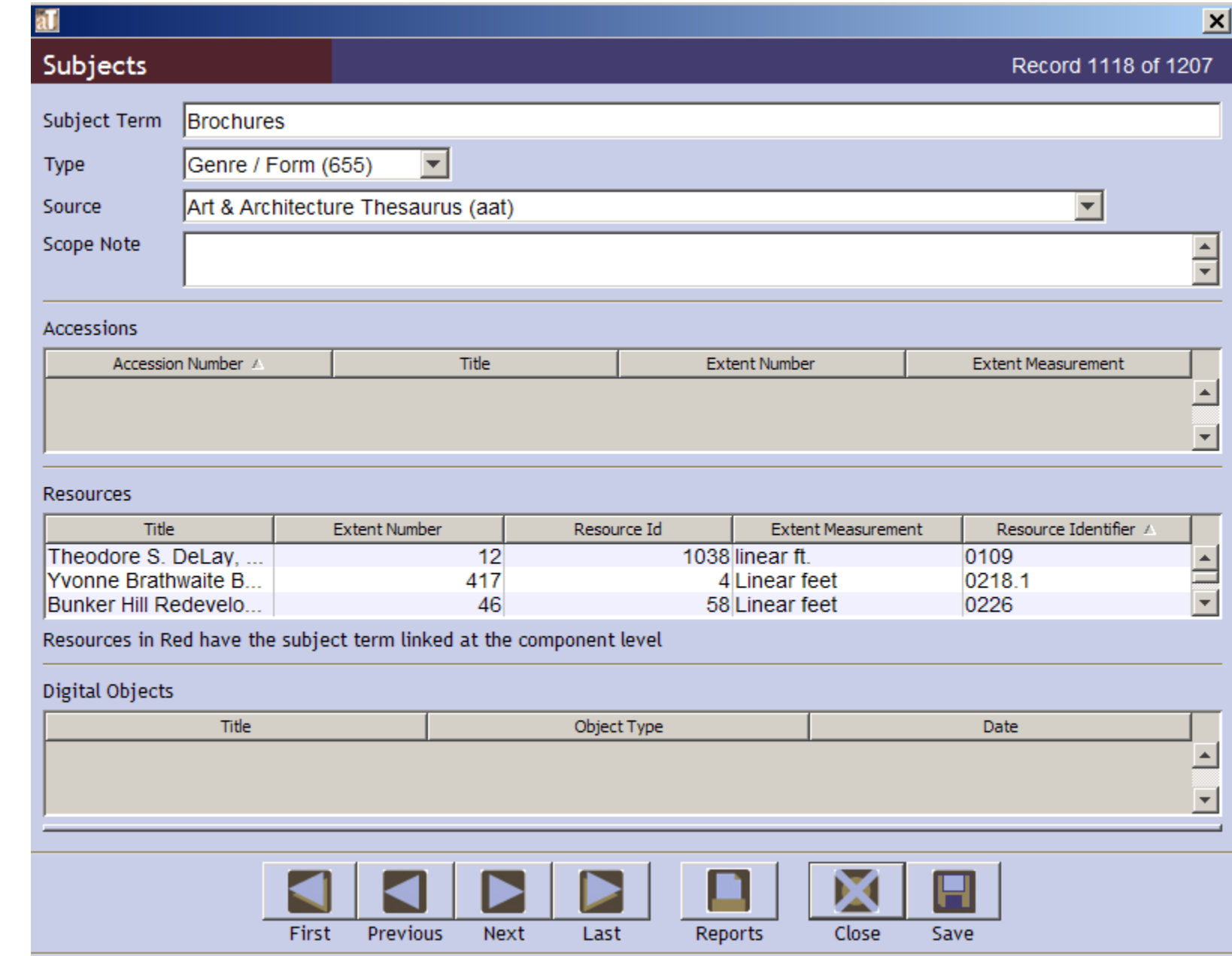

*Again, do not enter periods at the end of any terms—AT supplies those automatically.*

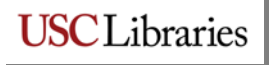